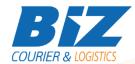

### **BIZCOURIER WEB SERVICES**

#### Dear Partners,

We are pleased to inform you that BizCourier now offers the facility of acquiring information about the Last Mile Delivery & Pick up Points Web Service using the voucher number directly from your company's software or website by taking advantage of BizCourier Last Mile Delivery & Pick up Points Web Service

| Requirements |                                                                                                    |
|--------------|----------------------------------------------------------------------------------------------------|
| Method       | Description                                                                                                    |
| getHub       | Displays the hub information according to the voucher provided.  Returns as a Result an array with the basic data of the hub and / or possible errors |

# Web Service Call Input Fields

| Input Fields   | Description                                             |
|----------------|---------------------------------------------------------|
| Waybill_Number | The Waybill Number obtained from the Shipment Creation. |

# Web Service Output Fields

| Output Fields     | Description                                  |
|-------------------|----------------------------------------------|
| Error_Code        | 1-3 Number indicating the error.             |
|                   | 0: No errors found                           |
|                   | 1: Voucher does not exist                    |
|                   | 2: Empty Voucher Number                      |
|                   | 3: No data available                         |
| Error_Description | The Description of the error which occurred. |
| Waybill_Number    | The Waybill Number assigned to the shipment. |
| Partner_Waybill   | The associated partner's Waybill             |
| Area              | The Area of the hub                          |
| Address           | The associated address of the hub.           |
| Postal_Code       | The Postal Code of the hub                   |
| Phone 1           | Phone 1 of the hub                           |
| Phone 2           | Phone 2 of the hub                           |
| Email             | Email of the hub                             |

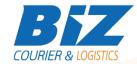

### Details – Clarifications

\* Error\_Code 3 (No data available) means that either we do not have the requested information, or the status code of the shipment is ' $\Pi P\Delta'$  (Delivered), 'COD' (Confirmation of Deposit), or ' $\Pi L \Sigma'$  (Returned)

#### **WSDL**

The WSDL file can be downloaded from the following address:

https://www.bizcourier.eu/pegasus\_cloud\_app/service\_01/delhub.php?wsdl

or emailed to you on request at <a href="mailto:itsupport@bizcourier.eu">itsupport@bizcourier.eu</a>

You may start testing it with SoapUI Software by clicking on the link below: <a href="http://www.soapui.org/">http://www.soapui.org/</a>

If you require any further information or clarification please email your queries to <u>itsupport@bizcourier.eu</u> and we shall be more than happy to assist you.

## George Vlachos

**IT Department** 

International Courier & Postal Services 8 th Km Varis Koropiou, Koropi, 19400, Greece *Ph:* +30 2117101466

E-mail: <u>itsupport@bizcourier.eu</u> – Website: <u>www.bizcourier.eu</u>